## <u>คู่มือแนะนำการตั้งค่ารหัสลับไม่ให้หมดอายุ</u>

## **วตัถุประสงค์**

เพื่อให้ผู้ใช้งำนทรำบถึงวิธีกำรต้ังค่ำรหัส กรณีไม่ต้องกำรให้รหัสลบั เขำ้ใช้งำนโปรแกรมเงินเดือนหมดอำยุ โดย โปรแกรมสำมำรถทำ กำรต้งัค่ำส่วนของรหสัลบัไม่ใหห้ มดอำยไุ ดโ้ดย

## **กรณีต้องกำรตั้งค่ำรหัสลับเข้ำใช้งำนโปรแกรมเงินเดือนไม่ให้หมดอำยุ**

้หากพบว่าเข้าโปรแกรมเงินเดือนแล้วระบบแจ้งว่าหมดอายุ โดยสามารถทำการตั้งค่ารหัสลับได้ดังนี้

 $\blacktriangleright$  หน้าจอ เลือกฐานข้อมูล -> เลือก เมนูเครื่องมือ -> เลือก เมนูชื่อผู้ใช้และสิทธิการใช้งาน

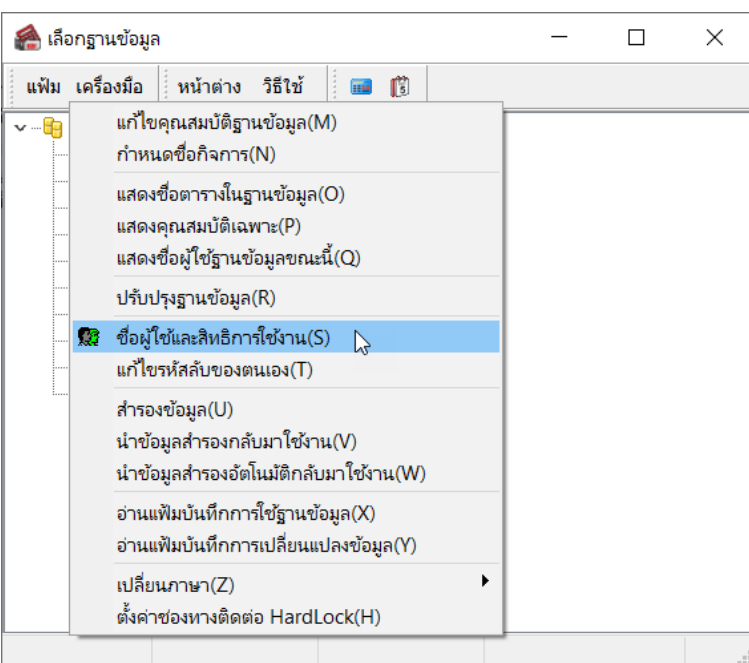

 $\blacktriangleright$  เลือกชื่อผู้ใช้งานที่ต้องการตั้งค่า โดยชื่อผู้ใช้งานจะอยู่ภายในตำแหน่งงาน เมื่อเจอชื่อผู้ใช้งานแล้ว แนะนำให้ทำการ คลิกขวำแลว้เลือกแกไ้ขชื่อผใู้ชง้ำน

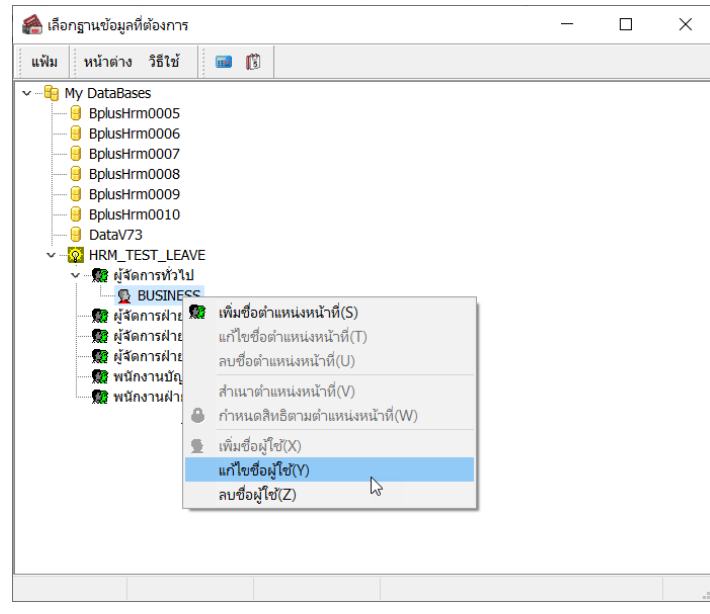

 $\overline{\triangleright}$  จะปรากฏหน้าจอแสดงรายการใช้งาน ถ้าไม่ต้องการเปลี่ยนรหัสลับ แนะนำให้ทำการดิ๊กเครื่องหมายถูกตามหน้าจอ ดงัน้ี

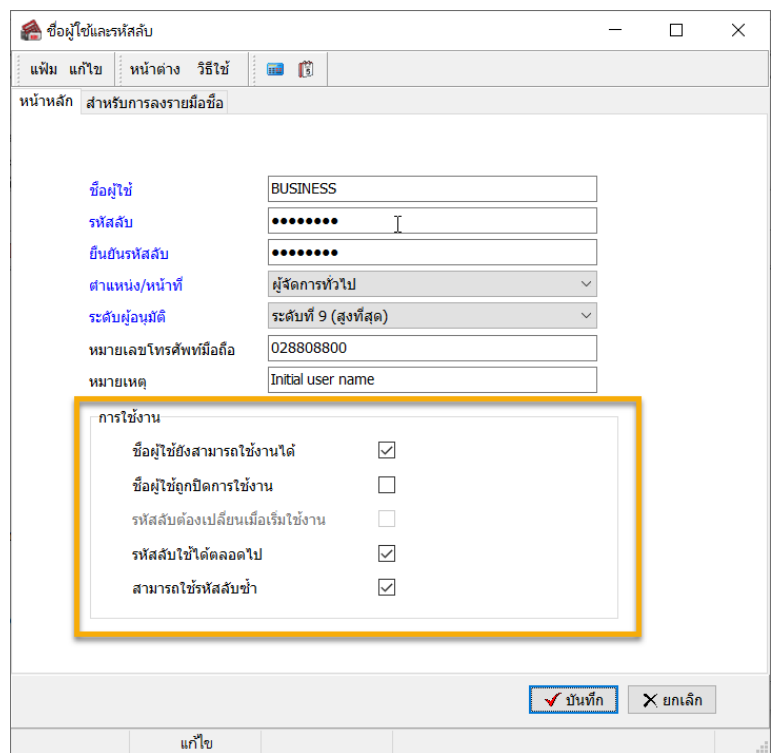

เมื่อเรียบร้อยแล้ว กด **บันทึก** 

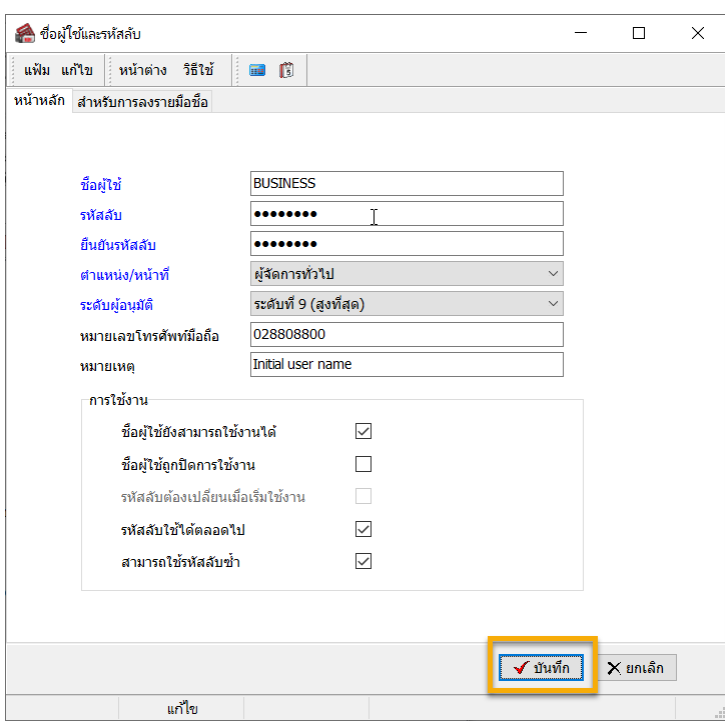

## \*\***แนะน ำช่องทำงกำรติดต่อฝ่ ำยบริกำร** :

กรณีที่ต้องการสอบถามเพิ่มเติม ท่านสามารถแจ้งรายละเอียดที่ต้องการทราบเพิ่มเติมได้ทาง Line@ ของฝ่ายบริการ คือ @businessplus\_pr ซึ่งจะมี เจ้ำหน้ำที่ให้บริกำร ดงัน้ี

- ในเวลำทำ กำรวนัจนั ทร์ถึงวนัศุกร์ต้งัแต่เวลำ 08.30 น. 17.30 น.
- นอกเวลำท ำกำร วันจันทร์ -วนัศุกร์ต้งัแต่เวลำ 17.30 น. 22.00 น. และ วันเสำร์ –วันอำทิตย์ วันหยุดนักขัตฤกษ์ ต้งัแต่เวลำ08.30 น. 22.00น.